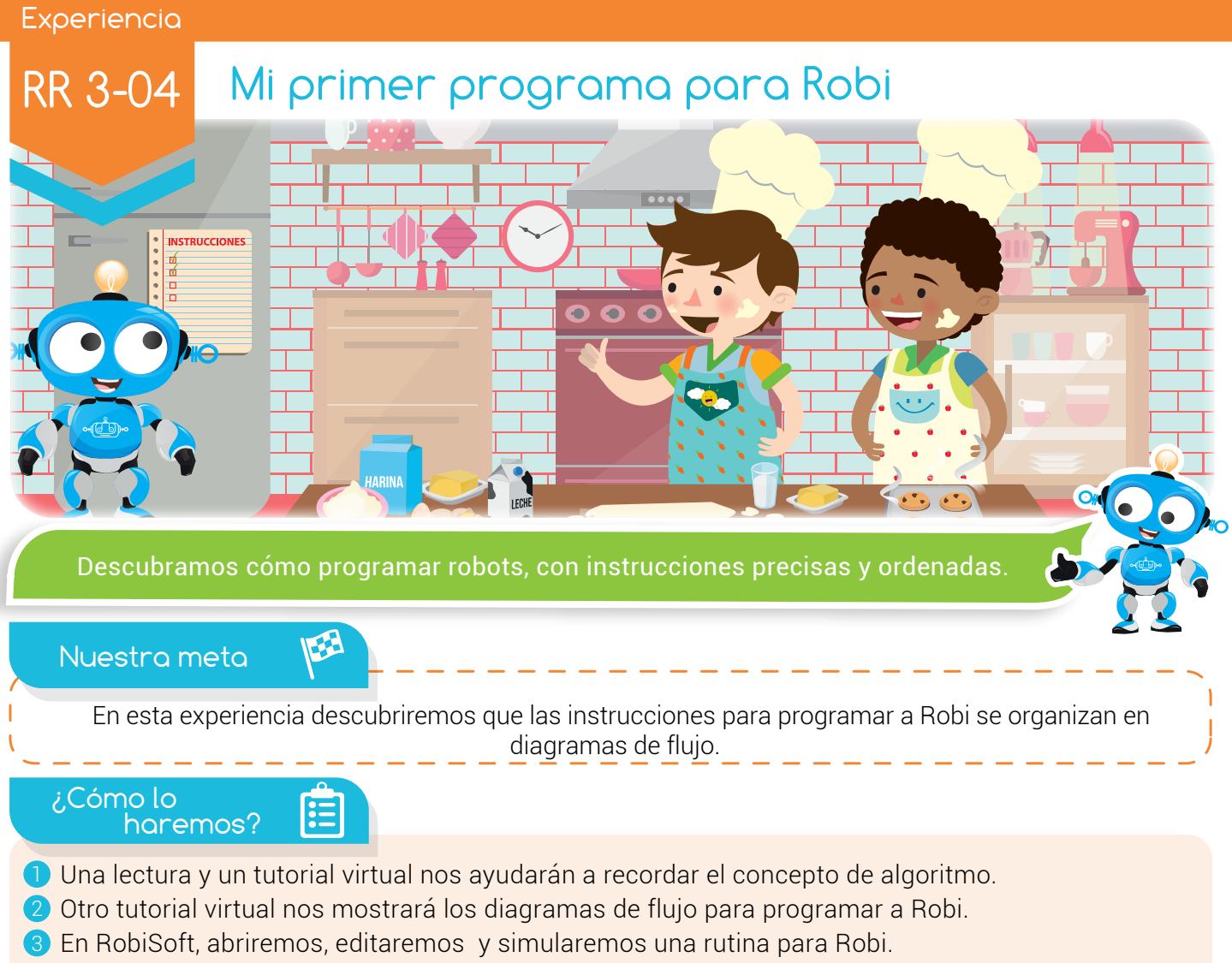

4 Realizando varias actividades, reforzaremos lo aprendido.

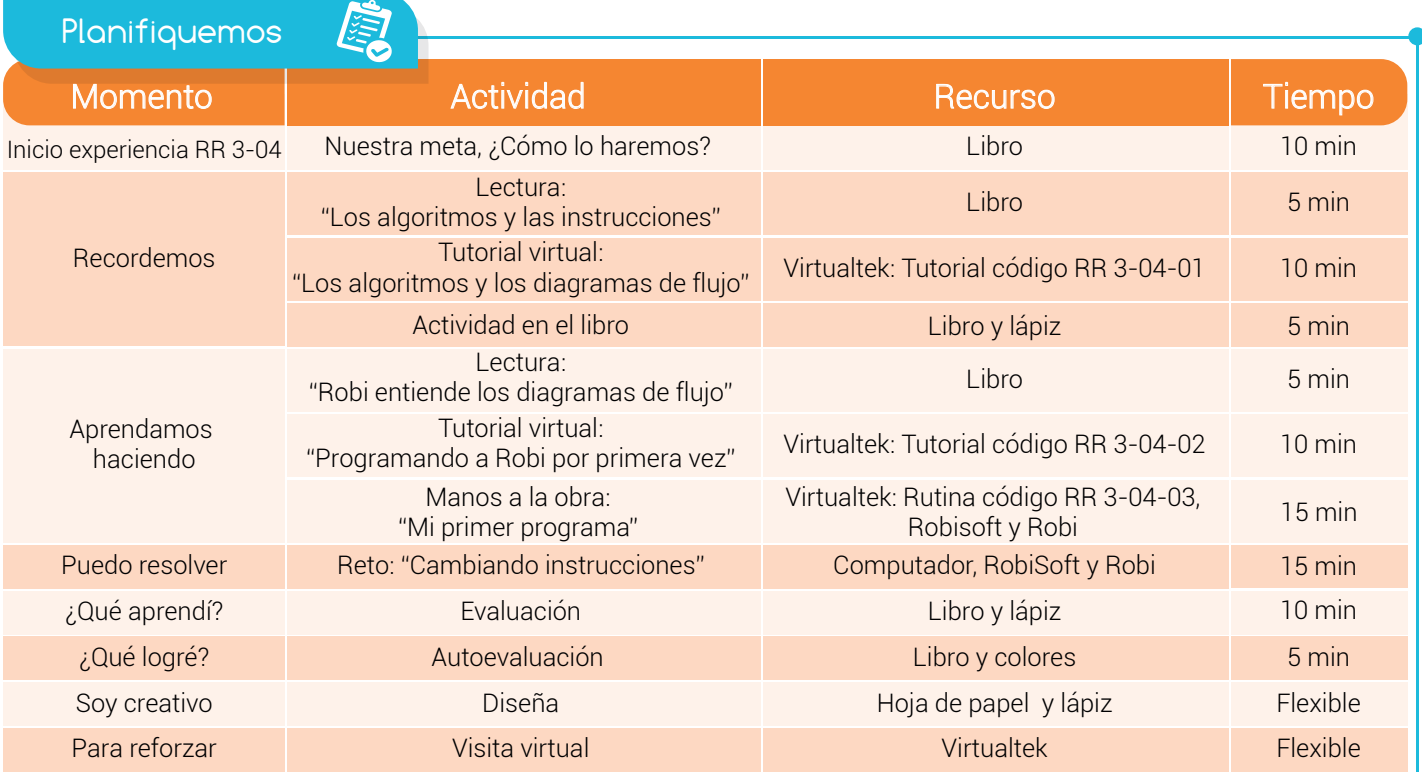

21

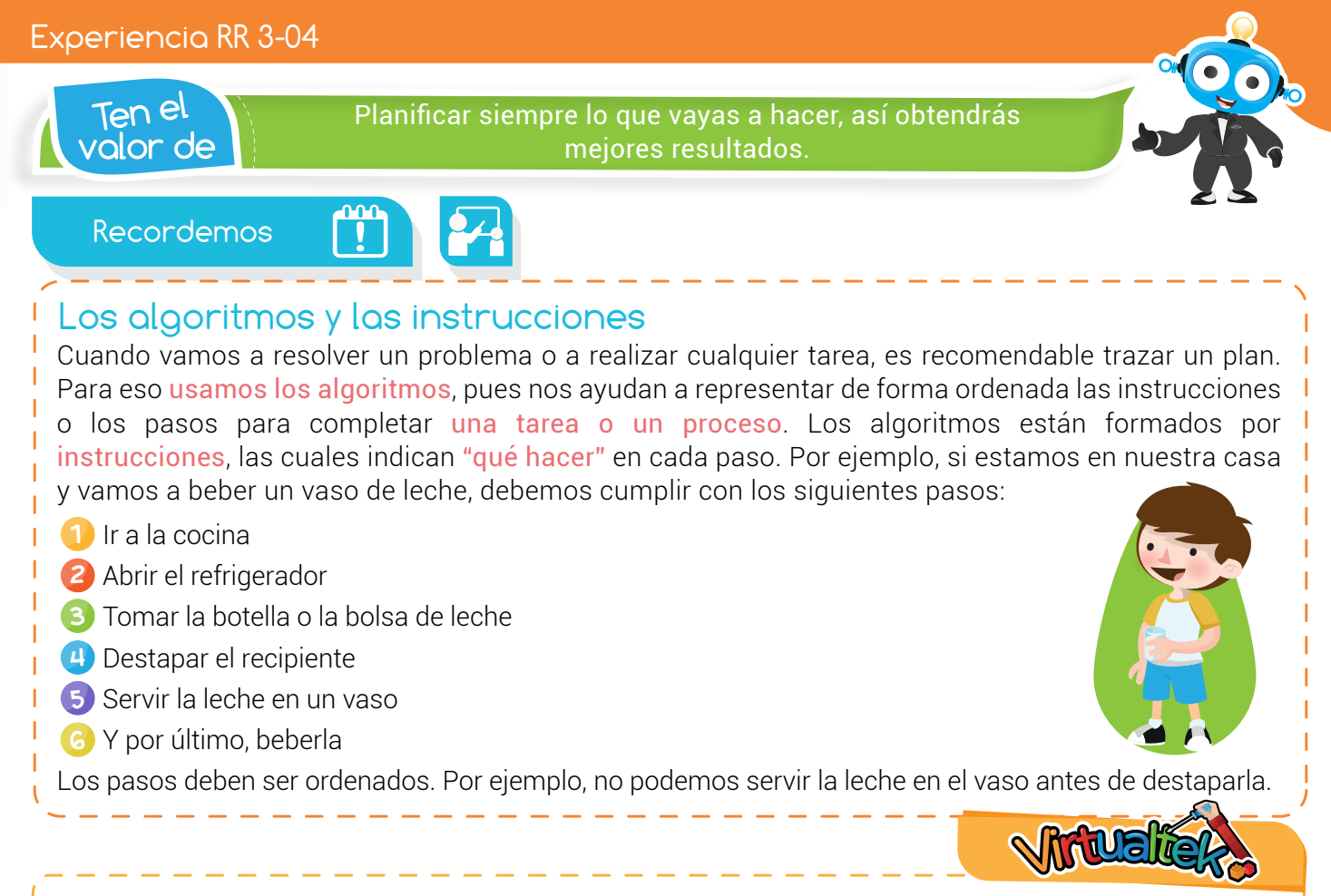

Visita el aula virtual y revisa el tutorial "Los algoritmos y los diagramas de flujo" código: RR 3-04-01.

#### Actividad

Escribe en cada instrucción el número correspondiente para ordenar el proceso de hacer un jugo de naranja.

- ( ) Preguntar si se quiere con azúcar.
- $($ ) Si hay naranjas, entonces se toman tres y se parten, si no hay naranjas, entonces se debe ir al supermercado y comprar, se toman tres y se parten.
- ( ) Mirar si hay naranjas.
- ( ) Si la respuesta es no, entonces se sirve en un vaso y listo; si la respuesta es sí, entonces se agrega el azúcar, se revuelve y se sirve en un vaso.
- ( ) Luego se exprimen las tres naranjas.

# Aprendamos haciendo

### Robi entiende los diagramas de flujo

Como ya sabemos, Robi es un pequeño robot móvil que podemos programar. Los programas son realizados en el computador o dispositivo móvil con ayuda de un software de programación llamado RobiSoft, que tiene una interfaz gráfica amigable e intuitiva que nos ayuda a realizar las rutinas para programar a Robi en forma de diagramas de flujo; esto facilita la comprensión de las instrucciones, por lo que cualquier persona sin conocimientos o experiencia previa puede empezar a divertirse con Robi.

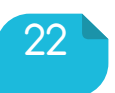

Bobios<br>Coue? Robi se puede programar con diagramas de flujo, ciclos o código.

Podemos decir que RobiSoft es un lenguaje de programación gráfico, que nos permite además crear y editar mundos virtuales para probar las rutinas con ayuda de un simulador.

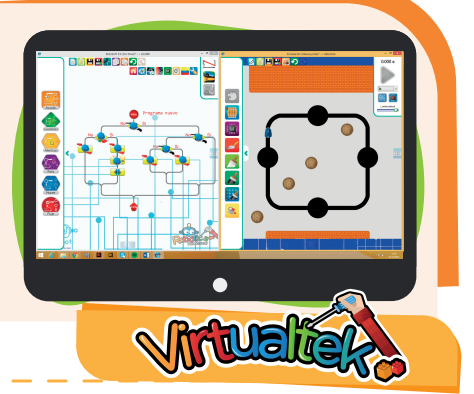

Visita el aula virtual y aprende con el tutorial "Programando a Robi por primera vez" código: RR 3-04-02.

## Manos a la obra ALGORITMO EN SEUDOCÓDIGO

#### Mi primer programa

Sigue las instrucciones del tutorial anterior y descarga de tu aula virtual la rutina "MIPRIMERPROGRAMA" con código RR 3-04-03.

Abre la rutina en Robisoft e inspecciona las instrucciones, dando clic sobre cada uno de los bloques. Deduce y escribe aquí el seudocódigo correspondiente.

Luego prueba la rutina en el simulador y en el Robi real y compara los resultados con el seudocódigo que escribiste.

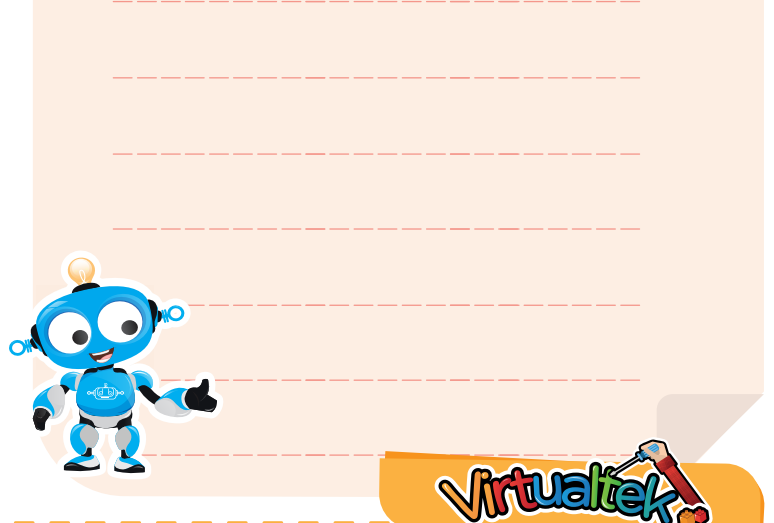

Visita el aula virtual y descarga la rutina "MIPRIMERPROGRAMA" código: RR 3-04-03.

Puedo Resolver

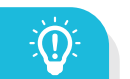

### Reto: "Cambiando instrucciones"

Teniendo en cuenta la rutina "MIPRIMERPROGRAMA" que analizamos anteriormente, realiza un seudocódigo con las mismas instrucciones, pero cambiando algunos parámetros; por ejemplo: en el bloque de luces, enciende unas luces diferentes. Escribe el nuevo seudocódigo en la sección "¿Qué aprendí?" que se encuentra en la página siguiente.

Luego, ve a RobiSoft y sobre los bloques del programa "MI PRIMER PROGRAMA", realiza los cambios que has propuesto. Al terminar, guarda el programa con tu nombre, por ejemplo: "EL PRIMER PROGRAMA DE CAMILO". Prueba tu programa en el simulador y luego en el Robi real. Analiza las diferencias.

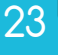

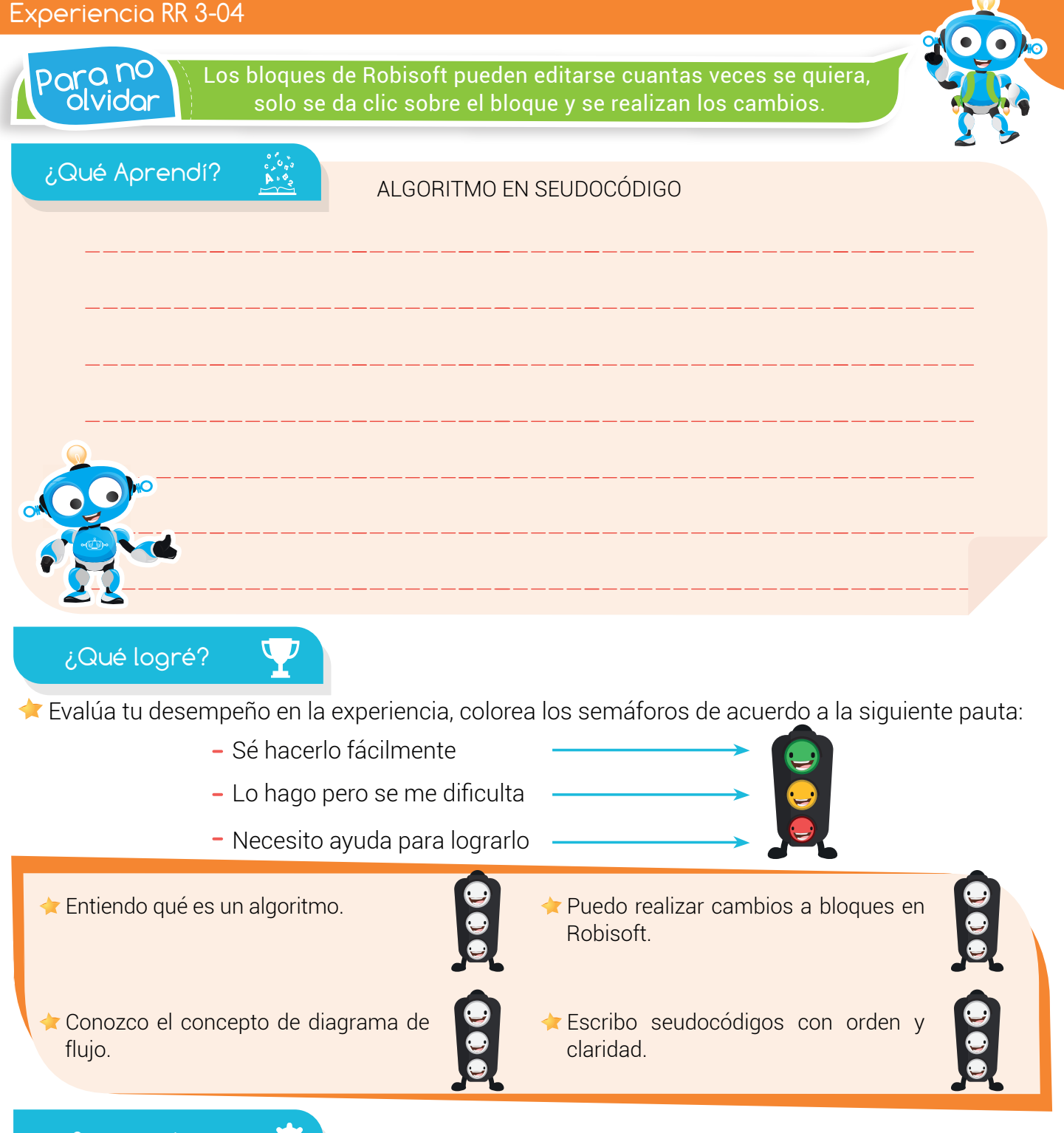

#### Soy creativo **OQ**

Realiza un seudocódigo con las instrucciones para realizar una tarea en tu casa y escríbelo en tu cuaderno. Debes ser muy específico, por ejemplo desplazarse tres pasos a la izquierda, tomar la escoba, abrir la llave, etc. Luego realiza la tarea siguiendo las instrucciones del seudocódigo al pie de la letra y comparte con tus padres el resultado.

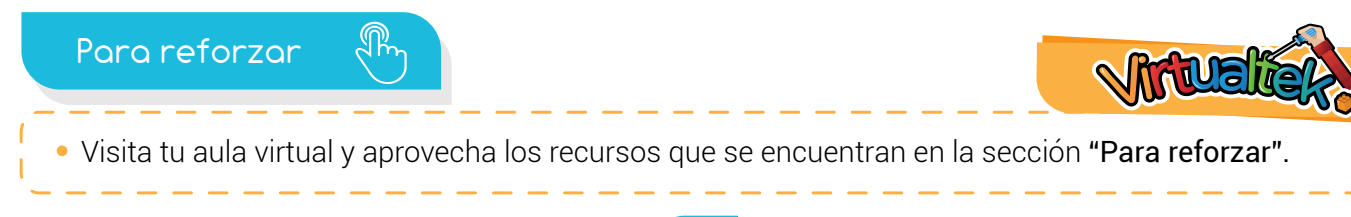

24